# Excel&csvによる問題一括作成(教員用)

ExcelあるいはCSVを用いて、複数の小テストを作成することができます。

Excel&csvによる問題一括作成

- 1. 小テスト管理画面の「小テスト/ドリル出題」ボタンから、「問題一括作成(Excel/CSV/ZIP)」**(a)**を選択します。
- 2. 問題作成用Excelシート**(b)**をダウンロードします。
- 3. 問題作成用Excelシートに項目を入力します。
- 4. 項目を追加したExcelシートを作成したい小テスト形式の箇所へアップロードします。
- 5. 「一括作成」ボタンをクリックします。

この機能を利用できるコースを、システム管理者が制御している場合もあります。 「問題一括作成 (Excel/CSV/ZIP)」のリンクが表示されない場合、システム管理者にお問い合わせください。

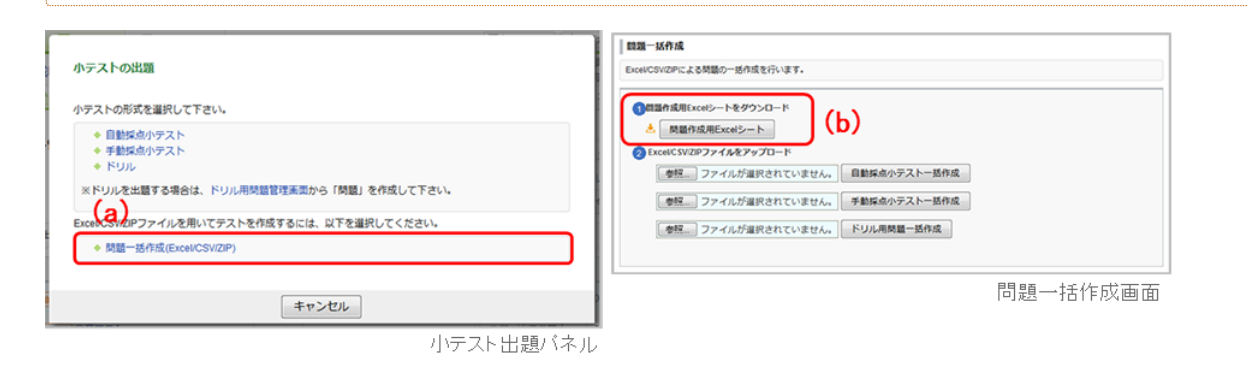

Excelシートへの入力項目

小テストの問題全体の設定

#### タイトル

タイトルごとにテストを作成します。1つの小テストに 対して複数問題を作成する場合、タイトル欄は、空欄に してください。

#### 項目1~項目5

画面には表示されません。備考欄としてご利用くださ い。

#### 課題に関する説明

テストに関する説明をご記入ください。 複数問題を作 成する場合は、タイトルを入力した行に説明を入力して ください。タイトルがない行に入力しても反映されませ ん。

#### 受付開始日時/受付終了日時

下記の形式で入力して下さい YYYY-MM-DD hh:mm 例:2018-10-07 12:50

## 選択肢のシャッフル

選択肢をシャッフルする場合は、「1」(半角数字)を 入力してください。 (自動採点/手動採点のみ)

# ポートフォリオ

ポートフォリオにためる場合は、「1」(半角数字)を 入力してください。(自動採点/手動採点のみ) 提出時に採点結果と正解を公開

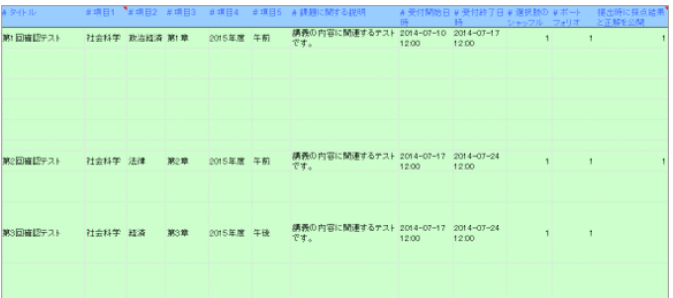

自動採点小テスト専用の項目です。 「受付終了時に採点結果と正解を公開する」場合、空欄 にしてください。 「学生の提出時に採点結果と正解を公開する」場合、 「1」(半角数字)を入力してください。

# 小テストの設問単位での設定

# 見出し内容

入力したテキストが、見出し1 (H1ボタン) として表示 されます。

# 記述フォーマット

見出し・問題文・選択肢・解説をHTMLで記述すること ができます。

HTMLで記述する場合は、「h」(半角英字)を入力し てください。

# 問題文

入力したテキストが、太文字(Bボタン)として表示さ れます。

# 問題形式

[問題形式の種類と正解列の記入方法](#page-3-0)を参照

#### 入力必須

入力必須問題の場合は「required」(半角英字)を入力 してください。

# 配点

半角数字で配点を入力してください。

# 正解

[問題形式の種類と正解列の記入方法](#page-3-0)を参照

# 選択肢1-5

[問題形式の種類と正解列の記入方法](#page-3-0)を参照 ※選択肢を増やす場合は、選択肢5の列の右側に列を追 加し、2行目に「option6」、3行目に「# 選択肢6」と記 入ください。 なお、選択肢の追加に上限はありませ ん。

# 解説1-5

「自動採点小テスト」「ドリル(正解を公開)」の「単 一選択」「複数選択」「並び替え」「マッチング」問題 に設定した各選択肢に対して、解説を挿入できます。 ※解説を増やす場合は、選択肢5の列の右側に列を追加 し、2行目に「explanation6」、3行目に「# 解説6」と 記入ください。 なお、解説の追加に上限はありませ ん。

## 全体解説

「自動採点小テスト」「ドリル(正解を公開)」の場 合、その問題全体の解説を挿入できます。

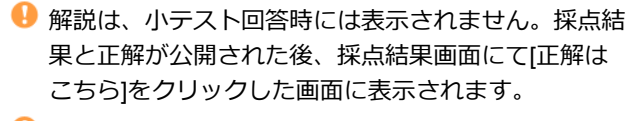

● 選択した選択肢の解説のみを公開するといった細かな 設定はできません。

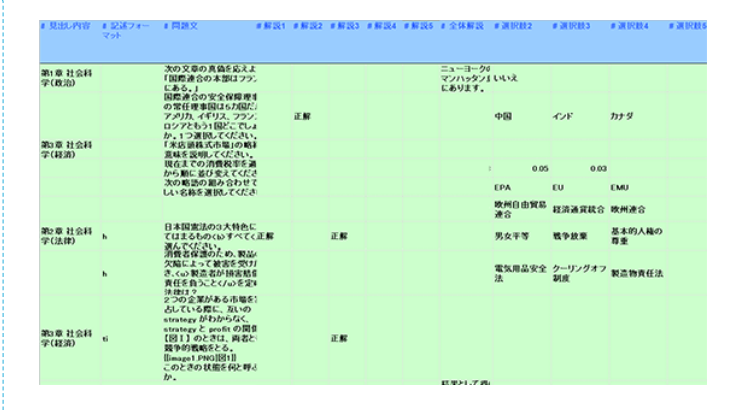

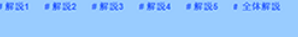

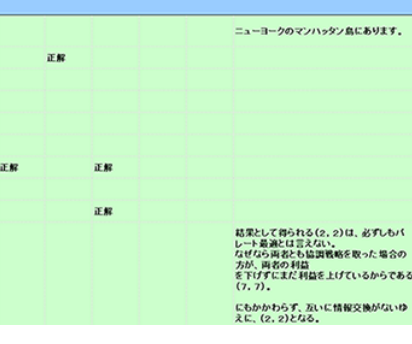

# <span id="page-3-0"></span>問題形式の種類と正解列の記入方法

# 問題形式の種類と正解列の記入方法は、以下の表を参照してください。

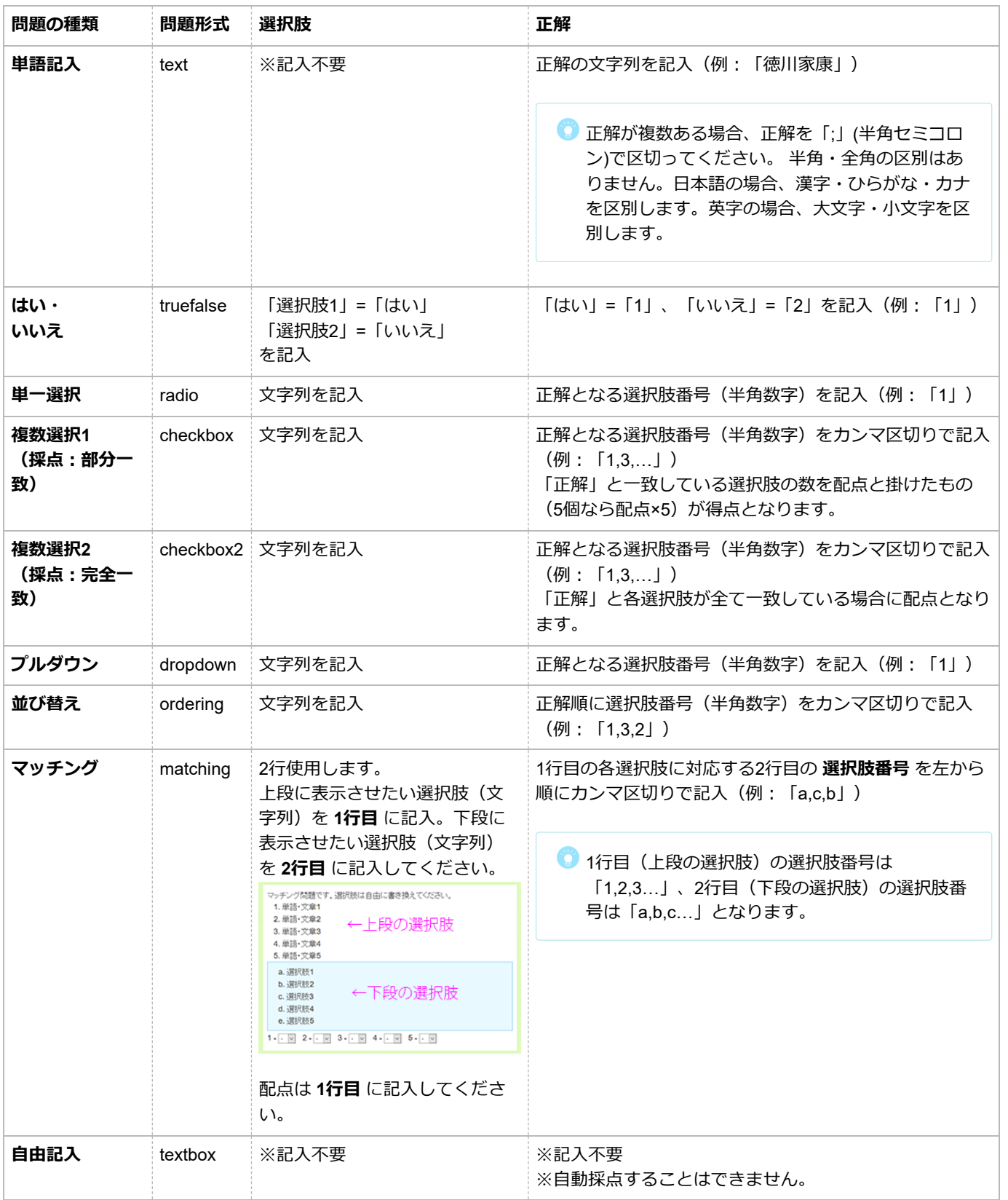

問題文中に添付ファイルを挿入したい場合

問題文中に添付ファイルを挿入したい場合、当該問題作成用Excelシートと添付したいファイルをフォルダにまとめ、 ZIPファイルに圧縮してアップロードしてください。

その際、Excelシートはファイル名を「query\_sheet.xls」とし、以下のルールで記述してください。

- 「記述フォーマット」には、HTMLで問題を記述し添付を行う場合は「hi」を、HTMLを利用しない場合は「ti」を入力して ください。
- 「問題文」には、以下のように記述してください。

タイトル指定なし:{{ファイル名}} タイトル指定あり:{{ファイル名|タイトル}}

問題作成用シート内にサンプル問題がありますので、参考にしてください。

**●** ファイル名は、ascii文字 (半角英数字) のみ対応しています。日本語名は使用できません。